## **ขั้นตอนการขอรับบริการออนไลน์**

เป็นการให้บริการออนไลน์ ที่เทศบาลตำบลท่าข้าวเปลือกจัดทำขึ้นเพื่ออำนวยความสะดวกและเพิ่มประสิทธิ์ ภาพการบริการของหน่วยงานให้แก่ประชาชน โดยผู้ที่มีความประสงค์จะขอรับบริการสามารถแจ้งความประสงค์โดย เข้าเว็บไซต์หลักของหน่วยงาน และเข้าสู่หน้าเว็บที่ยื่นขอบริการ และกรอกข้อมูลรายละเอียดการขอรับบริการของ ท่าน ลงในแบบฟอร์มการขอรับบริการออนไลน์ โดยมีขั้นตอนในการขอรับแต่ละประเภท ดังนี้

## **-การจองคิวออนไลน์**

1. ท่านสามารถคลิ๊กลิงค์ <https://www.takhaopleuk.go.th/booking.php> หรือ คลิ๊กเมนู จองคิวออนไลน์ บนหน้าเว็บไซต์หลักของเทศบาลตำบลท่าข้าวเปลือกเพื่อกรอกข้อมูล หรือสแกนคิวอาร์โคด ตามที่แนบท้าย รายละเอียดการขอรับบริการของท่านให้กรอกลงในแบบฟอร์มการขอรับบริการออนไลน์แล้วกดจองคิว

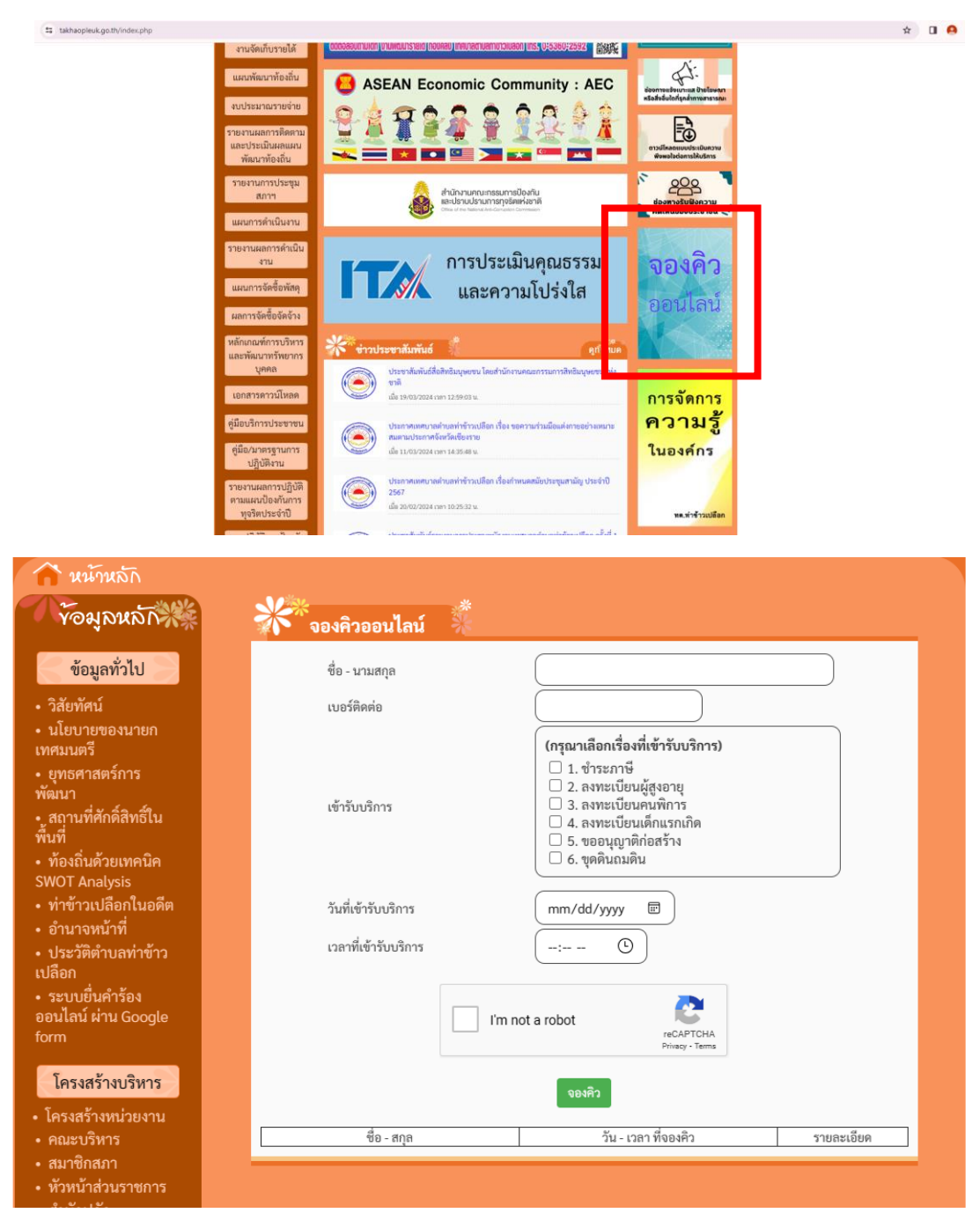

## **- ระบบยื่นคำร้อง ออนไลน์ ผ่าน Google form**

แบบคำร้องขอน้ำอุปโภค/บริโภค และแบบคำร้องขอเปลี่ยนแปลงการรับเบี้ยผู้สูงอายุ/พิการ

1. ท่านสามารถคลิ๊กลิงค์ <u>[https://www.takhaopleuk.go.th/data.php?id=](https://www.takhaopleuk.go.th/data.php?id=21)21</u> หรือ คลิ๊กเมนู ระบบยื่น คำร้องออนไลน์ ผ่าน Google form บนหน้าเว็บไซต์หลักของเทศบาลตำบลท่าข้าวเปลือกเพื่อกรอกข้อมูล หรือสแกนคิวอาร์โคด ตามที่แนบท้าย กรอกรายละเอียดการขอรับบริการของท่าน ลงในแบบฟอร์มการขอรับ บริการออนไลน์

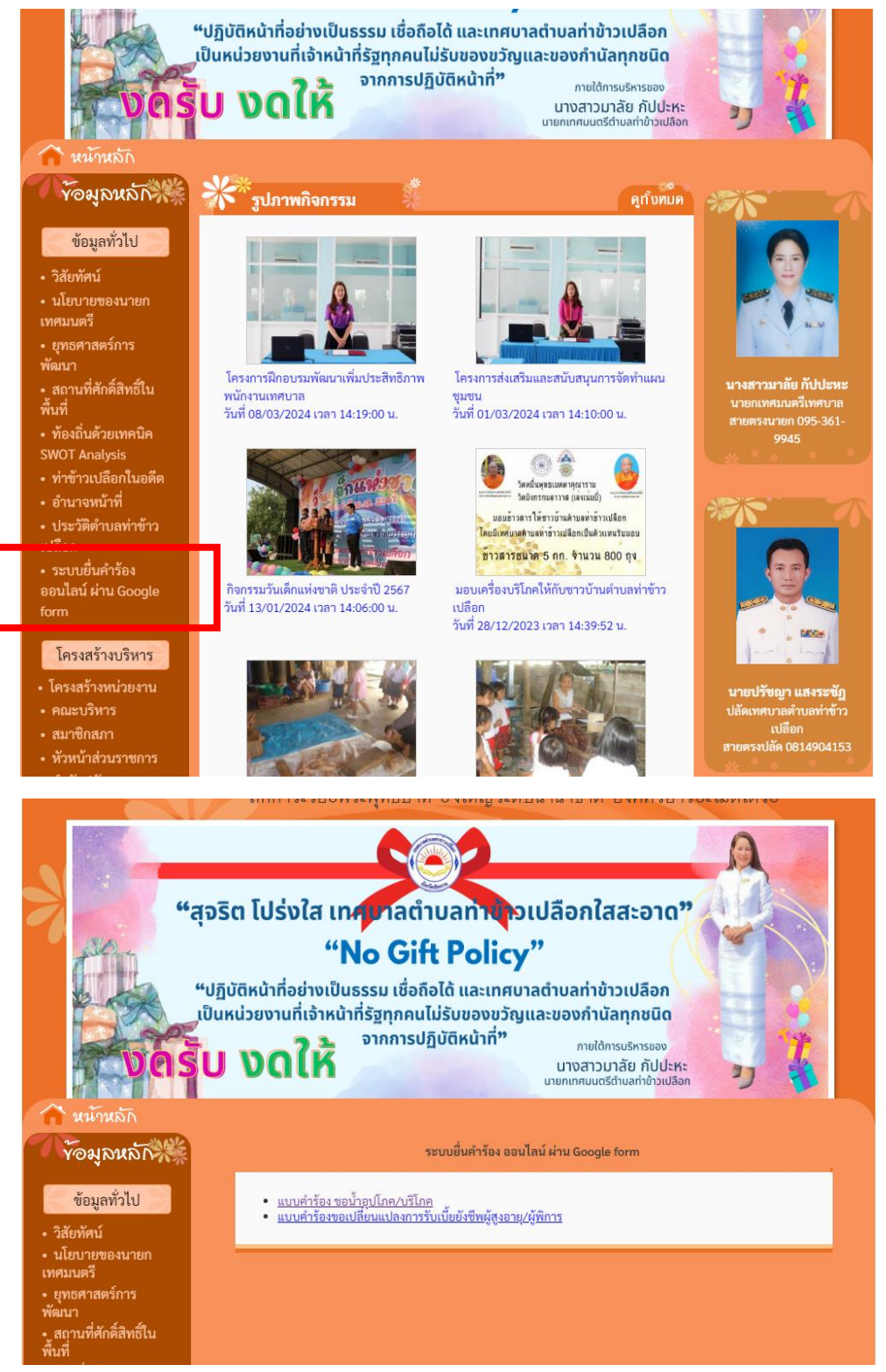

 2. กรุณากรอกข้อมูลให้ครบถ้วน หากมี \* สีแดงที่หัวข้อใด แสดงว่าเป็นข้อมูลจำเป็นที่จะต้องกรอกให้ ครบถ้วน

3. กรุณากรอกข้อมูลเรียบร้อย กด ส่ง

 4. เจ้าหน้าที่ได้รับข้อความ และทำการตรวจสอบ ข้อมูล รายละเอียด ผ่านระบบ Google Form พร้อม กับดำเนินการปริ้นแบบขอรับบริการออนไลน์

 5. เมื่อผู้บริหารได้พิจารณาแล้ว เจ้าหน้าที่จะแจ้งผลการพิจารณา ให้ท่านทราบ ผ่านช่องทางการติดต่อ ตามที่ท่านระบุ โดยเร็ว พร้อมดำเนินการในส่วนที่เกี่ยวข้องต่อไป

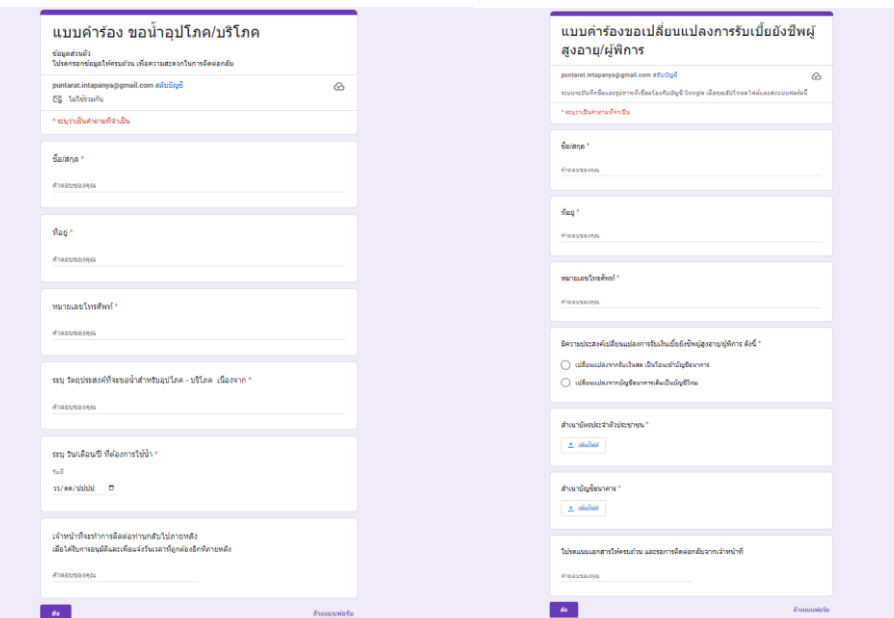

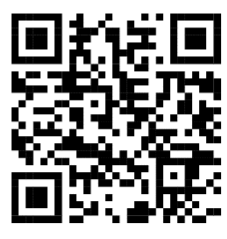

คิวอาร์โคดสำหรับจองคิวออนไลน์

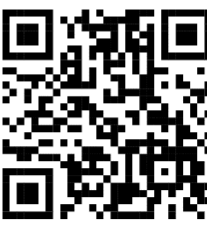

คิวอาร์โคดสำหรับแบบคำร้องขอเปลี่ยนแปลงการรับเบี้ยยังชีพผู้สูงอายุ/ผู้พิการ

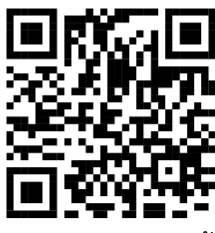

คิวอาร์โคดสำหรับแบบคำร้อง ขอน้ำอุปโภค/บริโภค